# i have a plan

# **Release Notes**

November 1, 2023

**XAP Corporation** 600 Corporate Pointe, Suite 220 Culver City, CA 90230

# **TABLE OF CONTENTS**

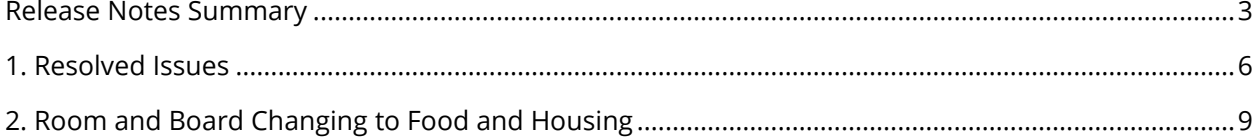

## <span id="page-2-0"></span>*RELEASE NOTES SUMMARY*

These release notes detail the product improvements and new features included in the November 1, 2023, release.

### **Resolved Issues**

- 1. When creating a temporary password for a student in the Professional Center, hitting the Enter key did not save the temporary password.
- 2. The numbers showing answered or skipped survey responses were not displaying properly to professional account holders.
- 3. When using "Print This, Email This or PDF This" options in Your Profile→ The Basics in the Student Center, the PDF file included the words "loading".
- 4. When using "Print This, Email This or PDF This" options in Your Profile→ The Basics in the Student Center, the PDF file does not include the Parents/Guardians section.
- 5. In the Professional Center, the school icon (located at the upper right) was not displaying properly.
- 6. When selecting the "PDF This" button from the Transferable Skills Checklist results, the Save PDF and Cancel buttons were overlapping.
- 7. When viewing the Interest Profiler, disabled tabs were displaying as clickable.
- 8. Students can extend the "Write any additional thoughts about your interests" input text box (on the Interest Profiler results page) beyond the results page.
- 9. When selecting Career Planning > College Planning > Your Profile in the Student Center, they sub-navigation menu is not highlighted when selecting a page.
- 10. When adding or editing an Opportunity in the Work-Based Leaning module, the text boxes can be expanded past the end of the page.
- 11. When a parent attempts to view their student's resume in the Resume Builder activity, the link doesn't display the resume.
- 12. The content in the Manage Professional Accounts section did not include access to work-based learning for Professional Accounts.
- 13. The display of the page numbers and Search/Go buttons on the results table for the School Finder was incorrect.
- 14. The column headers in the results table for the Career Finder were displaying incorrectly.
- 15. The Brag Sheet in My Colleges & Applications did not display the appropriate Portfolio Activities.
- 16. In the Professional's view of a student's portfolio, AP exams and GED were combined into one display when they should have been separated.
- 17. When resizing the Apply to College page in College Planning, the page numbers did not display correctly.
- 18. Adults using the Work History tool were not able to access the Aptitudes section of the tool.
- 19. Students using "Email This" could expand the Your Message input field beyond the panel.
- 20. An error was displayed when a Professional viewed a student's saved resume.

### **Enhanced & New Features**

• The term "Room and Board" has been updated to "Food and Housing."

# <span id="page-5-0"></span>*1. RESOLVED ISSUES*

This table summarizes the product improvements included in the November 1, 2023, release.

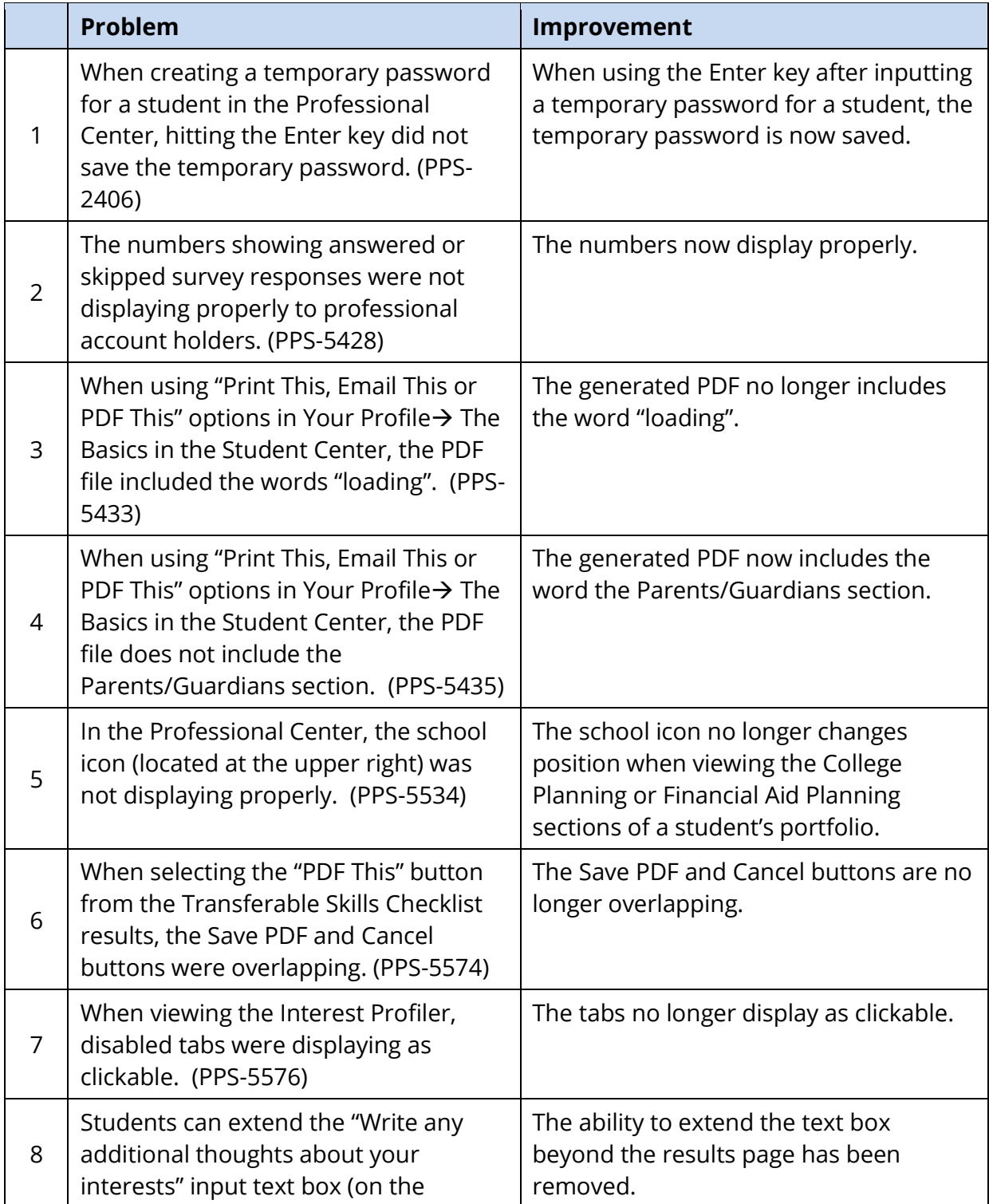

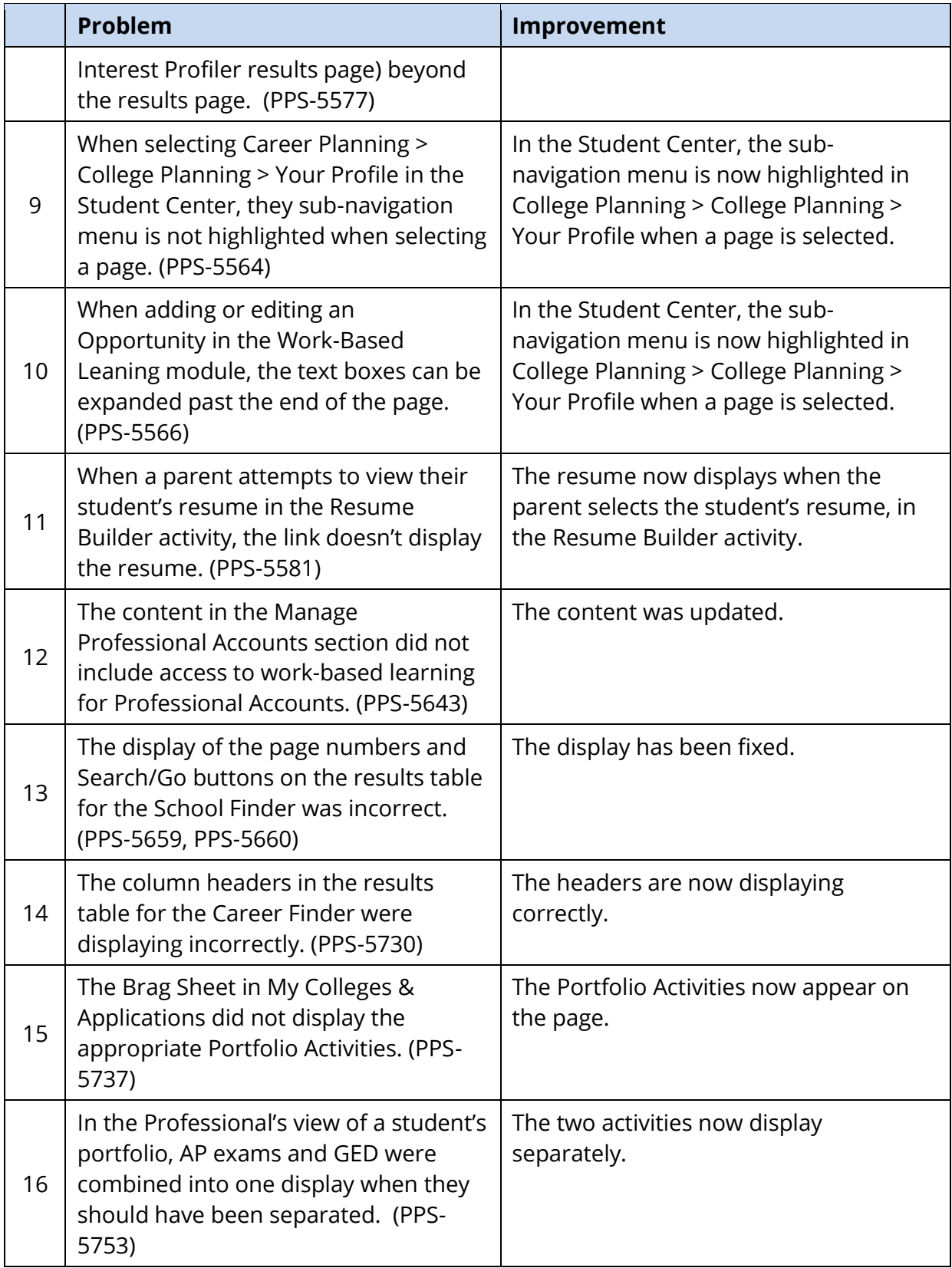

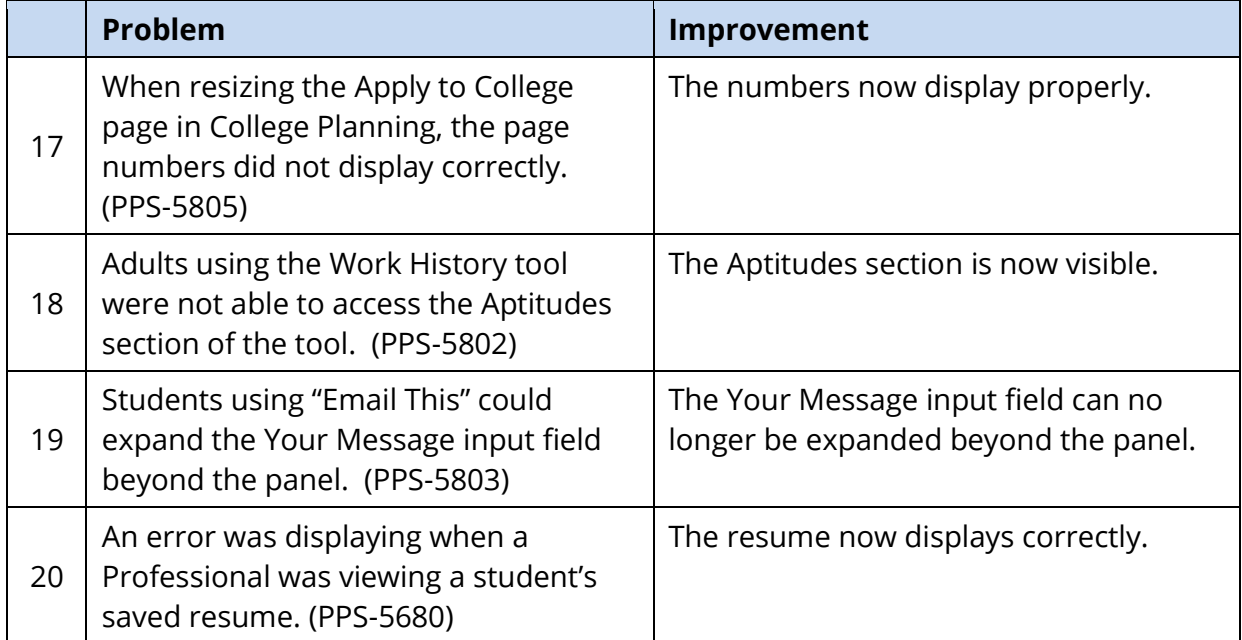

# <span id="page-8-0"></span>*2. ROOM AND BOARD CHANGING TO FOOD AND HOUSING*

Federal Student Aid is moving away from using the term "room and board" and is instead using the term "food and housing". The term has been updated on:

- Postsecondary profiles
- Financial aid, high school and college planning timelines
- Financial Aid Wizard
- PLUS Loans
- Federal Work-Study (FWS)
- What are the categories of financial aid?
- Public or Private School? What You Need to Know
- Scholarships and Grants
- How much does college cost?
- Federal Student Loan Programs
- Financial Aid Glossary

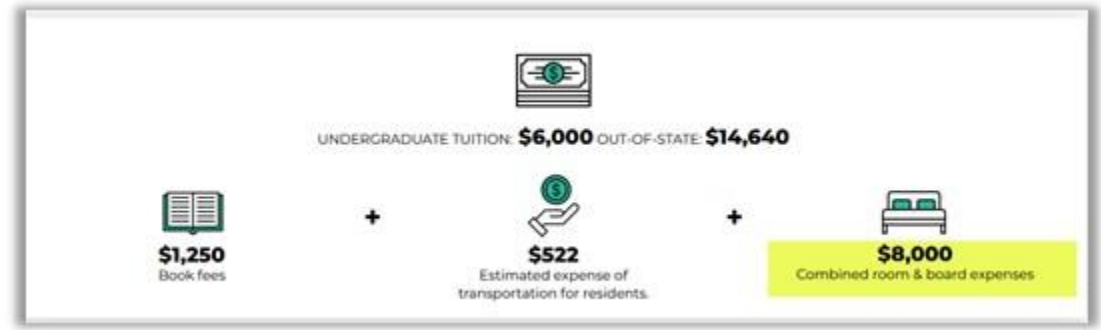

*New term on postsecondary profiles*